# **KATALOG BUKU KULIAH FAKULTAS ILMU TERAPAN BERBASIS WEB DAN GOOGLE MAPS API**

# **Laily Maryatul Khifityah<sup>1</sup> , Bayu Rima Aditya<sup>2</sup> , Haris Yuniarsa<sup>3</sup>**

<sup>123</sup>Program Studi D3 Manajemen Informatika, Fakultas Ilmu Terapan, Universitas Telkom 1 lailymaryatul@gmail.com, <sup>2</sup>bayu@tass.telkomuniversity.ac.id, <sup>3</sup>haris.yuniarsa@gmail.com

# **Abstrak**

Buku Kuliah merupakan panduan pelajaran di perguruan tinggi. Di FIT terdapat Satuan Acara Perkuliahan (SAP) dan Silabus yang berisikan kompetensi dasar, indikator dan sumber/bahan belajar sebagai panduan pelajaran setiap mata kuliah. Untuk mendapatkan informasi buku kuliah di FIT mahasiswa harus mencari di bagian akhir materi presentasi (*Power Point*) atau mengakses di pada *website* prodi. Selain itu, terdapat juga dari file SAP dan Silabus. Dari beberapa media tersebut, mahasiswa tidak serta merta langsung mendapatkan informasi buku kuliah. Hal ini dikarenakan file SAP dan Silabus serta materi presentasi tidak selalu disampaikan oleh dosen. Informasi melalui website juga tidak selalu diperbaharui dan terdapat *password* untuk membuka *file* nya. Kendala lainnya ditemui ketika mencari lokasi atau mahasiswa yang memiliki buku kuliah. Oleh karena itu, Katalog buku kuliah Fakultas Ilmu Terapan (FIT) berbasis *web* dan *google* maps API memberikan fitur penginformasian referensi buku kuliah, melihat katalog buku kuliah, melihat lokasi buku kuliah, melihat penyedia buku kuliah, pengelolaan data mata kuliah, pengelolaan referensi, penambahan dan pengubahan data suplai buku, serta penambahan buku donatur. Katalog ini dibuat dengan menggunakan metode *Waterfall* dengan menggunakan bahasa pemprograman PHP dengan *framework Codeigniter. Google maps* API digunakan dalam menemukan lokasi dari buku kuliah. *MySQL* digunakan sebagai *database server* dan *black box testing* untuk pengujian aplikasi. Pengguna dari Katalog adalah Ketua Prodi*, Supplier* buku, Perpustakaan dan Mahasiswa.

### **Kata kunci:** Buku Kuliah, SAP, *Waterfall*, *MySQL.*

#### **Abstarct**

*Lecture is a guide book lessons in college. The Satuan Acara Pengajaran (SAP) and Silabus containing basic competencies, indicators and resource / learning materials as a lesson guide each course. To obtain information on FIT student textbooks should seek at the end of a presentation (Power Point) or access the website at Prodi. In addition, there is also of SAP files and Silabus. From some of the media, students are not necessarily directly obtain information about textbooks. This is because the SAP files and syllabus as well as the presentation materials are not always delivered by lecturers. Information through the website are not always updated and there is a password to open the file. Other obstacles encountered when looking for a location or students having textbooks. Therefore,* Katalog *textbooks Faculty of Applied Sciences (FIT) web-based and google maps API provide features informations reference textbooks, see the catalog of textbooks, see the location of textbooks, see provider of textbooks, data management courses, management of reference , addition and alteration of data supply of books, as well as the addition of book donors.* Katalog *is made using the Waterfall method using the programming language PHP with CodeIgniter framework. Google Maps API is used to find the location from textbooks. MySQL is used as database server and black box testing for application testing. Users of* Katalog *is the Chairman Prodi, Supplier books, the Library and Student.*

### *Keywords: Lecture books, SAP, Waterfall, MySQL.*

# **1. Pendahuluan**

Penyebaran informasi terhadap buku kuliah yang mengacu pada Satuan Acara Pengajaran (SAP) dan Silabus khususnya di Fakultas Ilmu Terapan Universitas Telkom (FIT) saat ini melalui bahan ajar berupa materi presentasi (Power Point) yang disampaikan oleh dosen pada perkuliahan, melalui *website* prodi dan *file* SAP dan Silabus. Pada saat penyampaian materi presentasi, tidak semua dosen yang menyampaikan informasi tersebut secara menyeluruh. *Website* prodi saat ini juga tidak dapat diakses oleh mahasiswa karena memiliki kode atau *password* ketika akan membukanya. Sedangkan file Silabus dan SAP sendiri juga tidak disampaikan oleh semua dosen. Sehingga para mahasiswa tidak mengetahui mengenai referensi buku dari mata kuliah tersebut. Padahal dengan mengetahui dan membaca buku kuliah yang mengacu pada SAP dan Silabus dapat meningkatkan pengetahuan dan keterampilan mahasiswa agar memenuhi standart kompetensi yang ada di FIT, yang mana menerapkan sistem Kurikulum Berbasis Kompetensi (sistem *Assesment*).

Akhirnya, mahasiswa mencari sarana yang menyediakan buku kuliah. Salah satu sarana yang menyediakan buku kuliah tersebut yaitu perpustakaan. Meskipun begitu, buku kuliah yang tersedia di perpustakaan memiliki jumlah yang terbatas, sehingga mahasiswa harus mencari alternatif lain, salah satunya dengan mencari teman mahasiswa atau membeli buku di toko buku. Kesulitan juga dialami ketika mencari teman mahasiswa yang memiliki buku. Karena belum tentu buku tersebut mengacu pada referensi yang terbaru. Begitu juga saat membeli buku, baik *online* maupun datang ke toko buku langsung. Hal tersebut membutuhkan waktu karena mahasiswa belum mengetahui toko buku yang menyediakan buku tersebut. Sekalipun ada, belum tentu sesuai dengan SAP dan Silabus dari FIT.

Untuk dapat mengelola data referensi mata kuliah di FIT salah satu teknologi yang dapat digunakan adalah berupa *web* yang dapat memfasilitasi mahasiswa, perpustakaan dan *supplier* buku kuliah. Katalog Buku Kuliah Fakultas Ilmu Terapan berbasis Web dan Google Maps API menyediakan fitur informasi referensi buku kuliah FIT, sehingga mahasiswa mengetahui informasi mengenai yang mengacu pada SAP dan Silabus di setiap mata kuliah di FIT langsung di *website*nya. Katalog ini juga dapat melakukan pencarian informasi mengenai referensi buku kuliah dan ketersediaan buku dari penyedia buku kuliah (Perpustakaan, *Supplier* dan Mahasiswa yang mendonasikan bukunya). Katalog ini juga menyediakan fitur *Google Maps* API yang dapat menunjukkan lokasi dari *supplier* yang menyediakan buku kuliah yang dapat memudahkan mahasiswa dalam menemukan lokasi dari *supplier* buku.

### **2. Tujuan**

Tujuan pembuatan proyek akhir ini adalah membangun sebuah Katalog Buku Kuliah FIT berbasis Web dan Google Maps API yang memiliki fasilitas antara lain :

- 1. Memberikan informasi berupa katalog yang berisi referensi buku kuliah yang mengacu pada SAP dan Silabus di FIT.
- 2. Memberikan fasilitas pensuplaian buku kuliah yang berisi informasi mengenai ketersediaan buku kuliah.
- 3. Menyediakan fasilitas untuk mendonasikan buku kuliah yaitu fasilitas *donaturs*.
- 4. Adanya *Google Maps* API yang dapat menunjukkan lokasi *supplier* buku kuliah.

### **3. Metode Pengerjaan**

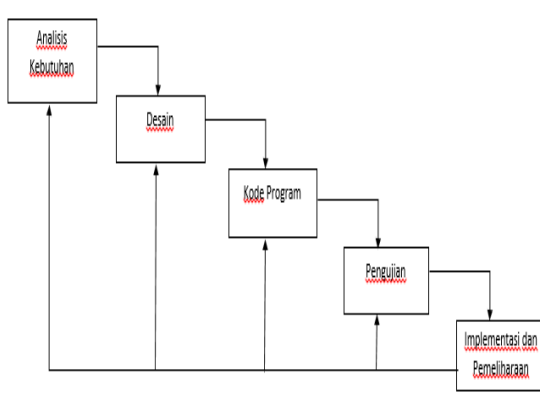

**Gambar 3-1 Metode Waterfall**

1. Analisis Kebutuhan

Analisis Kebutuhan merupakan analisis terhadap kebutuhan sistem. Tahapan ini akan menghasilkan dokumen *user requirment* atau bisa dikatakan sebagai data yang berhubungan dengan keinginan *user* dalam pembuatan sistem.

- Aktivitas yang dilakukan adalah
	- a. Mencari referensi tentang apa itu Katalog, SAP dan Silabus di FIT.
	- b. Mempelajari apa saja kebutuhan *user* sesuai dengan proses bisnis di FIT.
	- c. Mempelajari *software,* bahasa pemprograman dan *database* yang akan digunakan untuk merancang dan membangun Katalog Buku Kuliah.
	- d. Wawancara
		- Wawancara dilakukan untuk pengumpulan semua kebutuhan *user* yang berkaitan dengan sistem informasi yang akan dibangun. Pada tahap ini, wawancara dilakukan kepada ketua prodi, mahasiswa, *supplier* buku dan bagian perpustakaan.
- 2. Desain

Setelah mengumpulkan dan menganalisa data yang dibutuhkan, maka tahap selanjutnya yaitu menerjemahkan kebutuhan *user* menjadi desain teknis yang siap diimplementasikan seperti penyusunan proses, data, aliran proses dan hubungan antar data yang paling optimal untuk menjalankan proses bisnis dan memenuhi kebutuhan *user* sesuai dengan hasil analisis kebutuhan. Dokumentasi yang dihasilkan dari tahap ini antara lain *Flowmap*, *Use Case Diagram, Entitiy Relationship Diagram* hingga perancangan antarmuka untuk aplikasi yang berbasis web dan *google maps* API. 3. *Coding*

*Coding* merupakan penerjemahan *design* dalam bahasa yang dapat dikenali oleh komputer. Pada tahap ini dilakukan *coding* yang sesuai dengan sistem yang telah di desain untuk membuat Katalog Buku Kuliah. Bahasa pemprograman yang digunakan yaitu PHP.

4. *Testing*

Setelah pengkodean selesai maka akan dilakukan *testing* terhadap sistem yang telah dibuat tadi. Tujuan dari *testing* adalah menemukan kesalahan-kesalahan terhadap sistem tersebut dan kemudian dapat diperbaiki.

**4. Analisis**

**4.1 Kebutuhan Perangkat Keras**

**Tabel 1 Spesifikasi Kebutuhan Perangkat Keras Pengembangan aplikasi**

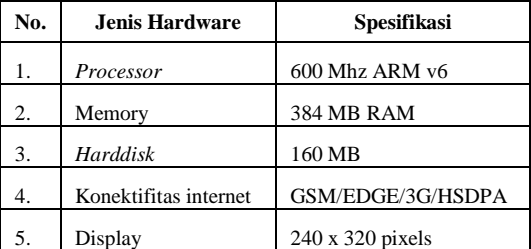

# **4.2 Kebutuhan Perangkat Lunak**

# **Tabel 2 Spesifikasi Kebutuhan Perangkat lunak pengembangan aplikasi**

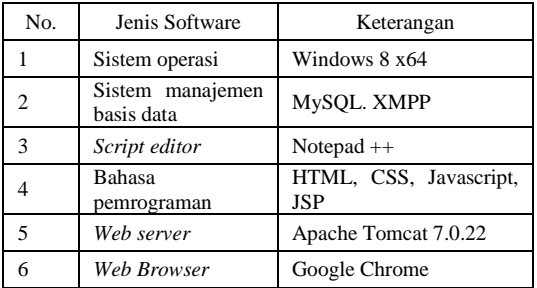

### **4.3** *Flowmap* **Penyampaian Informasi Referensi Buku Kuliah**

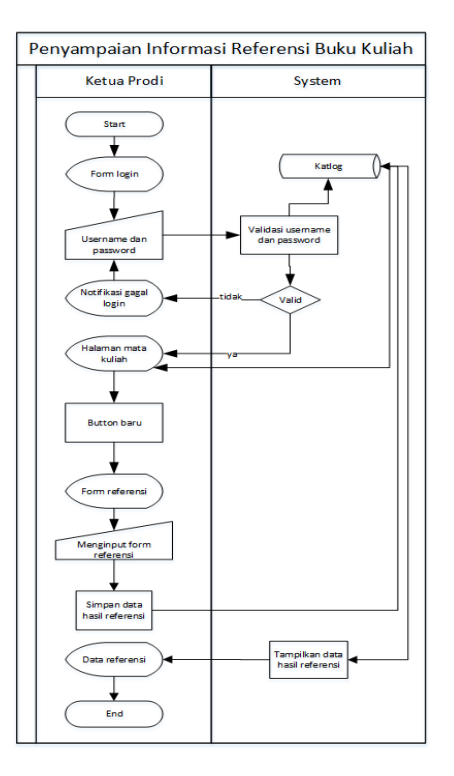

**Gambar 4-1 Flowmap Penyampaian Informasi Referensi Buku Kuliah**

Pada saat ini penyebaran informasi terhadap buku kuliah yang mengacu pada SAP dan Silabus melalui beberapa media yaitu berupa :

- 1) File berupa SAP, Silabus dan Indikator Pencapaian.
- 2) Website yaitu http://dac.telkomuniversity.ac.id/, http://dim.telkomuniversity.ac.id/,
	- http://dce.telkomuniversity.ac.id/.
- 3) Materi presentasi.

Beberapa media tersebut tidak tersampaikan secara menyeluruh oleh mahasiswa, sehingga mahasiswa mencari alternatif lain yaitu dengan mencari buku ke perpustakaan, teman mahasiswa dan toko buku baik *online* ataupun datang langsung ke tempat toko buku. Namun tidak semua buku kuliah yang didapat tersebut mengacu pada referensi buku kuliah.

# **4.4** *Use Case* **Diagram**

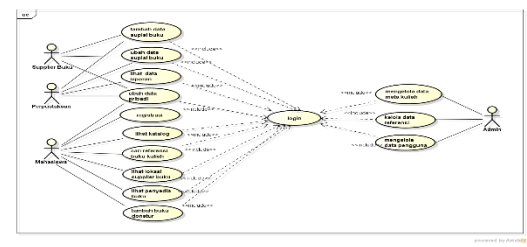

**Gambar 4-2** *Use Case* **Diagram**

Pada gambar diatas digambarkan bahwa *use case* memiliki 4 aktor yaitu Ketua Prodi, *Supplier* buku, Perpustakaan dan Mahasiswa. aktivitas yang dilakukan Ketua Prodi meliputi Mengelola Data Mata Kuliah, Mengelola Data Referensi dan Mengelola Data Pengguna. Aktivitas yang dilakukan oleh *Supplier* Buku hampir sama dengan Perpustakaan kecuali Lihat Data Laporan. Aktivitas yang dilakukan oleh Mahasiswa berupa Ubah Data Pribadi, Registrasi, Lihat Katalog, Cari Registrasi Buku Kuliah, Lihat Lokasi *Supplier*  Buku, Lihat Penyedia Buku dan Tambah Buku Donatur. Semua aktivitas harus *include* ke *login* kecuali Registrasi.

### **4.5** *Diagram Class*

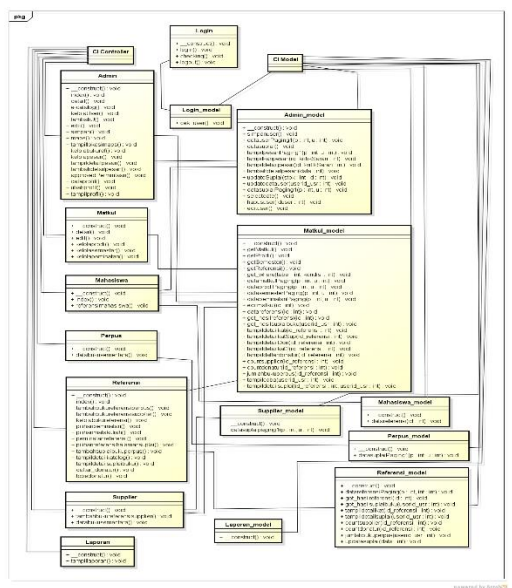

**Gambar 4-3 Diagram Class**

Berikut adalah perancangan *Class Diagram* dari *Katalog* Buku Kuliah yang akan dibangun.

### **4.6** *Entity Relationship Diagram*

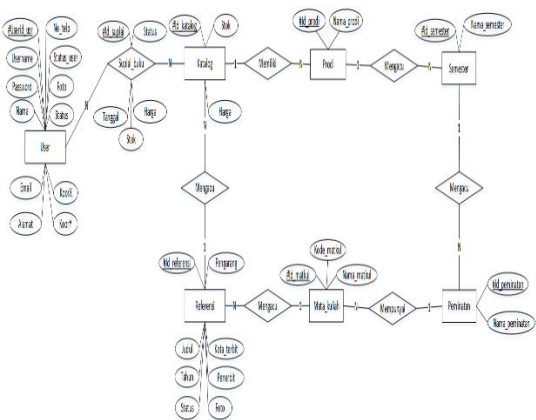

**Gambar 4-4 Entity Relationship Diagram**

### **4.7 Skema Relasi**

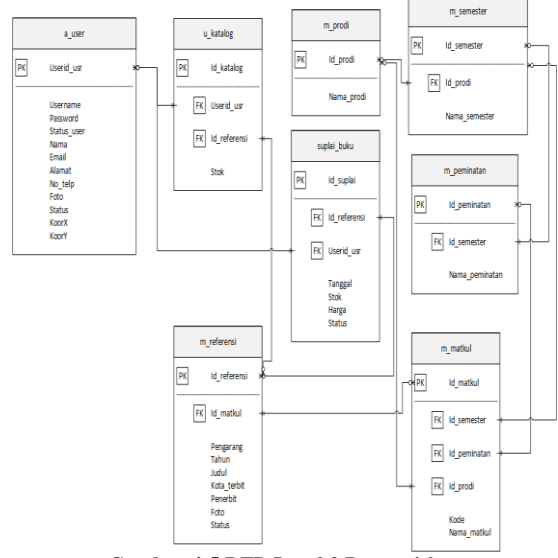

**Gambar 4-5 DFD Level 2 Proses 4.0**

Dibawah diatas merupakan skema relasi antar tabel dari Katalog.

### **5. Tampilan Antarmuka**

Berikut adalah tampilan antarmuka dari aplikasi E-Catalog Buku Kuliah Fakultas Ilmu Terapan (FIT) Berbasis Web dan *Google Maps* API.

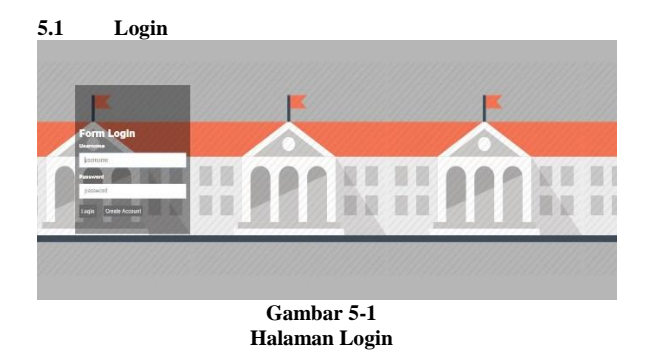

Gambar diatas merupakan halaman antarmuka *login* yang digunakan oleh semua *user* yaitu mahasiswa, *supplier* buku, perpustakaan dan Ketua Prodi*.*

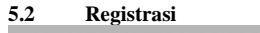

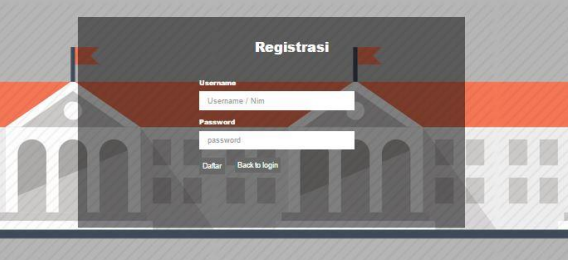

**Gambar 5-2 Halaman Registrasi**

Gambar diatas merupakan halaman antarmuka registrasi untuk mahasiswa yang belum memiliki *acoount* maka mahasiswa harus melakukan proses registrasi terlebih dahulu.

### **5.2.1 Implementasi Antarmuka Ketua Prodi**

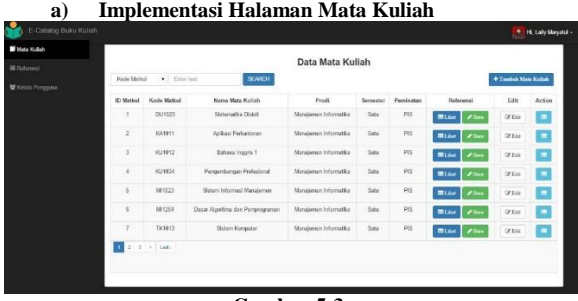

**Gambar 5-3 Halaman Mata Kuliah**

Gambar diatas merupakan halaman antarmuka Mata Kuliah. Halaman Mata Kuliah ini memiliki beberapa tombol yaitu Lihat, Baru, Edit dan Detail. Tombol Lihat berfungsi untuk melihat data referensi dari mata kuliah, tombol Baru berfungsi untuk menambahkan data referensi, tombol edit berfungsi untuk mengubah data mata kuliah, sedangkan tombol detail berfungsi untuk melihat detail dari mata kuliah tersebut.

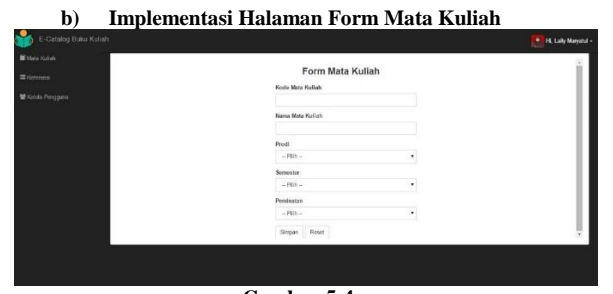

**Gambar 5-4 Halaman Form Mata Kuliah**

Gambar diatas merupakan halaman antarmuka Form Mata Kuliah. Untuk menambahkan data mata kuliah, diharuskan untuk lengkap *field* yang tersedia.

**c) Implementasi Halaman Referensi**

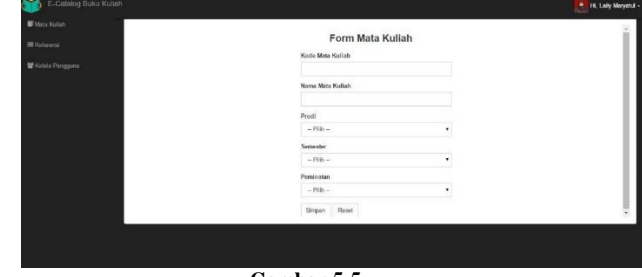

**Gambar 5-5 Halaman Referensi**

Gambar diatas merupakan halaman antarmuka Referensi. Halaman Referensi ini menampilkan data referensi, dan tombol *Edit* untuk mengubah data referensi.

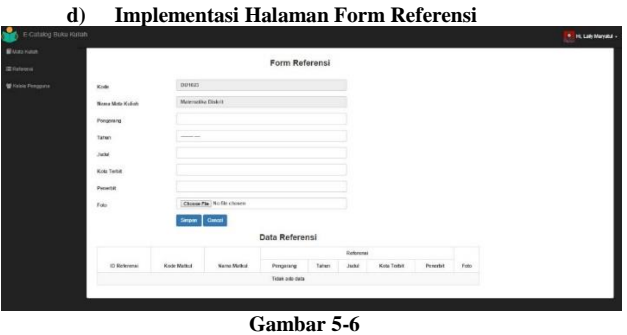

**Halaman Form Referensi**

Gambar diatas merupakan halaman antarmuka Form Referensi. Untuk dapat masuk ke halaman ini, harus memilih tombol baru.

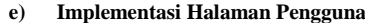

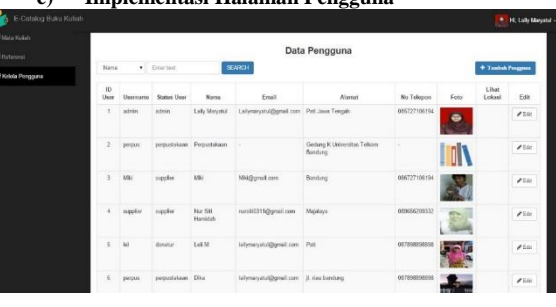

**Gambar 5-7 Halaman Pengguna**

Gambar diatas merupakan halaman antarmuka untuk melakukan proses tambah ataupun edit data pengguna.

**f) Implementasi Halaman Form Pengguna**

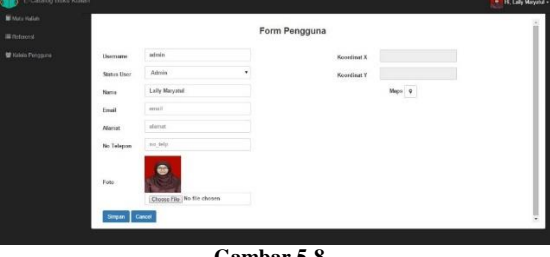

**Gambar 5-8 Halaman Form Pengguna**

Gambar diatas merupakan halaman antarmuka Form Pengguna, dimana halaman ini dapat melakukan proses tambah data pengguna.

# **5.2.2 Implementasi Antarmuka Perpustakaan**

**a) Implementasi Halaman Suplai Buku**

| E-Catalog Buku Kuliah          |                         |                 |                                          |           |                                                             |                |                                              |      |                |              |                       |          | 16 H. Pequetakean -    |
|--------------------------------|-------------------------|-----------------|------------------------------------------|-----------|-------------------------------------------------------------|----------------|----------------------------------------------|------|----------------|--------------|-----------------------|----------|------------------------|
| <b>CP Suplial Bulka</b>        |                         |                 |                                          |           |                                                             |                |                                              |      |                |              |                       |          |                        |
| <b>O</b> My Phyllie            | Pengarang . Financial   |                 |                                          | SENACH    |                                                             |                | Form Suplai Buku                             |      |                |              |                       |          |                        |
| <b>Dh.Lapyran Suplai Bukui</b> |                         |                 |                                          |           |                                                             |                |                                              |      |                |              |                       |          |                        |
|                                | 257                     |                 |                                          | Referensi |                                                             |                |                                              |      | 68             |              | $-1312$               |          |                        |
|                                | ID.<br><b>Reference</b> | Kode<br>Metksel | Pengarang                                | Tahun     | Josef                                                       | Kota<br>Textét | Fenerbit                                     | Foto | Lest<br>Update | Stok         | Tombah<br><b>Bara</b> | Ternedia | <b>Jumlah</b><br>Boks. |
|                                | ï                       | M1133           | Viljaya, R. Dodi dkk                     | 2003      | Perancangan Basis<br><b>Data</b>                            |                | Politeknik<br>Telkom                         |      |                | 16           | $+3m$                 | ø        |                        |
|                                | $\overline{z}$          | M1133           | Ransidshran, Ragha<br>& Galyke, Johannes | 2003      | Database<br>Management<br>Systems Third<br>Edition          | New York       | McGawa-Hill                                  |      |                | 15           | $+3m$                 | $\Omega$ |                        |
|                                | s                       | <b>M1133</b>    | Sunanthi and<br>Exeklonian               | 2007      | Fandamentals of<br>Relational Database<br>Management System | <b>Boston</b>  | Peanon<br>Education<br>Inc. Addison<br>Weder |      |                |              | $+3m$                 | ٠        |                        |
|                                | $\ddot{a}$              | M1133           | Siberschatz - Koth -<br>Sudanhan         | 2004      | Detabane System<br>Concepts 4th Edition                     |                |                                              |      |                | $\circ$<br>÷ | $+3an$                | ×        |                        |

**Halaman Suplai Buku**

Gambar diatas merupakan halaman antarmuka suplai buku. Pada halaman ini terdapat data referensi yang mengacu pada SAP san Silabus mata kuliah. Apabila akan menambahkan data buku, maka perpustakaan harus meng*klik* tombol Baru, kemudian menceklis terlebih dahulu referensi yang akan di tambah. Lalu mengisikan jumlah buku yang tersedia. Lalu meng*klik* tombol Tambah. Untuk mengurangi stok juga dengan cara memasukkan jumlah buku lalu *klik* tombol Kurang.

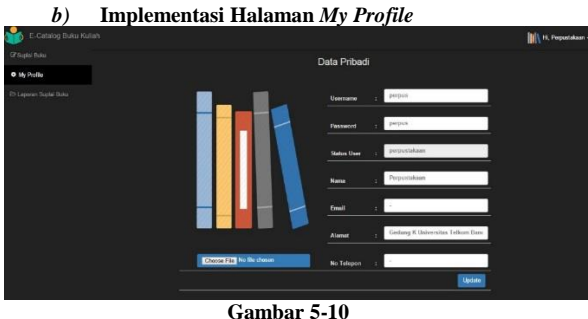

**Halaman My Profile**

Gambar diatas merupakan halaman antarmuka *My Profile,* dimana halaman ini memberikan informasi mengenai data pribadi dari pengguna. Di halaman ini juga dapat dilakukan *update* data pribadi.

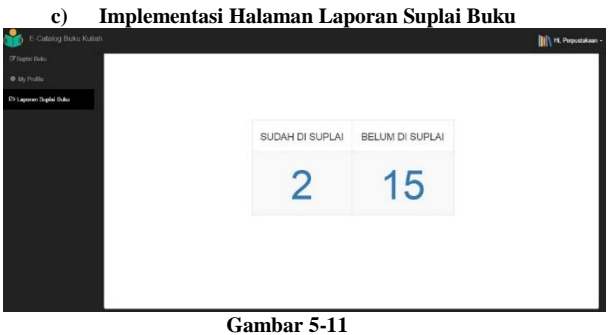

**Halaman Laporan**

Gambar diatas merupakan halaman antarmuka Laporan. Halaman ini memberikan informasi mengenai buku yang sudah disuplai maupun yang belum disuplai berupa total buku yang ditampilkan berupa angka.

**d) Implementasi Halaman Laporan Buku Yang Sudah Di Suplai**

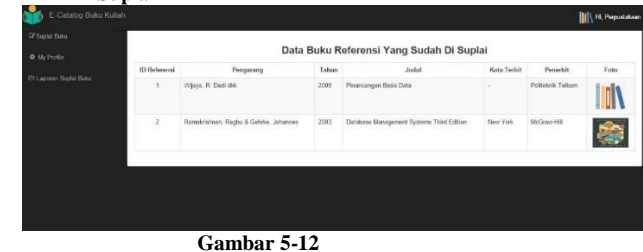

**Halaman Laporan Buku Yang Sudah Di Suplai**

Gambar diatas merupakan halaman antarmuka Laporan Buku Yang Sudah Di Suplai. Halaman ini menampilkan data buku yang sudah disuplai oleh perpustakaan.

**e) Implementasi Halaman Laporan Buku Yang Belum Di Suplai**

|                          |                                          |       | Data Buku Referensi Yang Belum Di Suplai                 |                |                                          |
|--------------------------|------------------------------------------|-------|----------------------------------------------------------|----------------|------------------------------------------|
| 1D<br>Referensi          | Pengarang                                | Tahun | <b>Judid</b>                                             | Kota<br>Techit | Penarbit                                 |
| 3                        | Summthi end Esekkinsjan                  | 2007  | Fundamentals of Relational Database<br>Management System | Boston         | Pearson Education Inc. Addison<br>Wesley |
| $\overline{4}$           | Siberschatz - Korth - Sudarshan          | 2004  | Database System Concepts 4th Edition                     | ×,             | z                                        |
| $\overline{\phantom{a}}$ | Orade Database 10g.                      | 2004  | SQI Fundamental 1 - Student Guide Volume                 | California     | Cracle Publisher                         |
| $\mathbf{g}$             | Orade Database 10g                       | 2004  | SQL Fundamental 1 - Student Guide Volume                 | California     | Oracle Publisher                         |
| ä                        | Dawes, Chip: Thomas, Bliu.               | 2002  | Introduction to Oracle% SQL                              | California     | Sybax                                    |
| $\mathbf{g}$             | Powell, Gautr: Dietes . Carol McCullouch | 2005  | Oracle SQL JumpStart With Examples.                      | u              | Elsevier Digital Press                   |

**Halaman Laporan Buku Yang Belum Di Suplai**

Gambar diatas merupakan halaman antarmuka Laporan Buku Yang Belum Di Suplai. Halaman ini akan menampilkan data buku yang belum disuplai oleh perpustakaan.

# **5.2.3 Implementasi Antarmuka** *Supplier* **Buku**

| a)                    |                          |                  | Implementasi Halaman Suplai Buku     |       |                                                                |                |                                                 |      |                             |                |                        |         |                              |                    |
|-----------------------|--------------------------|------------------|--------------------------------------|-------|----------------------------------------------------------------|----------------|-------------------------------------------------|------|-----------------------------|----------------|------------------------|---------|------------------------------|--------------------|
| E-Catalog Buku Kuliah |                          |                  |                                      |       |                                                                |                |                                                 |      |                             |                |                        |         |                              | 23, Nur Sti Hamdan |
| <b>Q.</b> Cars Sepple |                          |                  |                                      |       |                                                                |                |                                                 |      |                             |                |                        |         |                              |                    |
| <b>IZ Supra Duku</b>  |                          |                  |                                      |       |                                                                |                | Form Suplai Buku                                |      |                             |                |                        |         |                              |                    |
| O My Philik           |                          |                  | Defenonsi                            |       |                                                                |                |                                                 |      |                             |                |                        |         |                              |                    |
|                       | n.<br>Enderwood          | Kriste<br>Methal | Pergarang                            | Tabun | <b>Judit</b>                                                   | Kota<br>Terbit | Fernehit                                        | Foto | Last<br>Update              | Sixie          | Tairbah<br><b>Bers</b> | Terseda | <b>Juniah</b><br><b>Buku</b> | Yerge              |
|                       |                          | 181133           | Ways, R. Ded drk                     | 2009  | Perancangan Base Date                                          |                | Politeknik Telkom                               |      | 2015-10-<br>W<br>100002     |                | $+1$                   | ٠       |                              | 9001               |
|                       | $\mathbf{2}$             | 581133           | Renatement Redu &<br>Gebte, Johannes | 3503  | Deletone Management<br>Systems That Editors                    | New York       | <b>McGoo-Hill</b>                               |      | 2015-10-<br>w<br>00:00:02   | $\overline{4}$ | $+$ Hers               | ×       |                              | 10010              |
|                       | $\overline{a}$           | 161133           | Sumarthi and Escidioian              | 2007  | <b>Fundamentals of Relational</b><br>Database Management Sydem | Rogon          | Peanon Education<br><b>Inc. Addition Weekly</b> |      |                             | $\circ$        | $+2m$                  | ٠       |                              |                    |
|                       | ×                        | 101122           | Sibrechetz - Koda - Sudanhan         | 2004  | Database System Concepts (@)<br>Ecition                        |                |                                                 |      | 2015-10-<br>in.<br>10:00:03 | $\ddot{\circ}$ | $+2a$                  |         |                              |                    |
|                       | $\overline{\phantom{a}}$ | <b>M21Q</b>      | Orade Database 10g                   | 2004  | SCL Fundaments: 1 - Student<br>Guide Voume 1                   | Caltonia       | Olson Publisher                                 |      |                             | b.             | $+3a$                  |         |                              |                    |
|                       | $\alpha$                 | 182143           | Oude Database 10p                    | 7004  | SQL Purdamental 5 - Student<br>Guide Volume 2                  | Cultonia       | Oracle Publisher                                |      |                             | $\circ$        | $+Bar$                 |         |                              |                    |

**Gambar 5-14 Halaman Suplai Buku**

Gambar diatas merupakan halaman antarmuka Suplai Buku dengan aktor yaitu *supplier* buku. Pada halaman ini terdapat data referensi yang mengacu pada SAP san Silabus mata kuliah. Apabila akan menambahkan data buku, maka *supplier* harus meng*klik* tombol Baru, kemudian menceklis terlebih dahulu referensi yang akan di tambah. Lalu mengisikan jumlah buku yang tersedia dan harga. Lalu meng*klik* tombol Tambah. Untuk mengurangi stok juga dengan cara memasukkan jumlah buku lalu *klik* tombol Kurang.

# **5.2.4 Implementasi Antarmuka Mahasiswa**

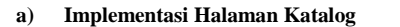

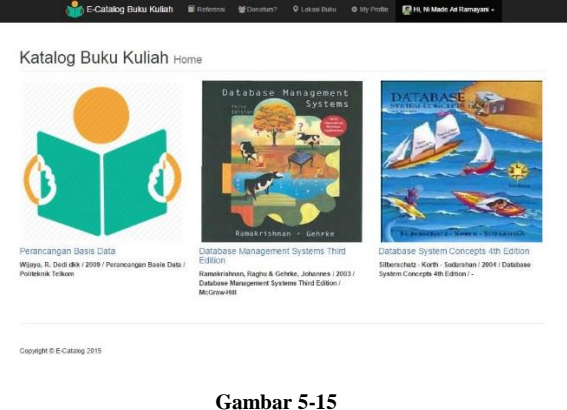

# **Halaman Katalog**

Gambar diatas merupakan halaman antarmuka Katalog, dimana halaman ini akan memberikan informasi mengenai referensi buku kuliah yang telah di suplai oleh perpustakaan ataupun *supplier*  buku serta buku yang telah didonasikan oleh mahasiswa. Katalog ini berisi informasi mengenai referensi yang mengacu pada SAP dan Silabus.

### **b) Implementasi Halaman Detail Katalog**

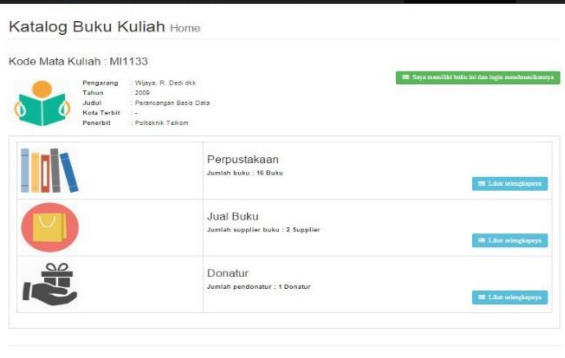

### **Gambar 5-16 Halaman Detail Katalog**

Gambar diatas merupakan halaman antarmuka Detail Katalog, dimana halaman ini berisi informasi mengenai penyedia buku yang memiliki buku. Pada halaman ini memiliki 2 tombol, yaitu Saya memiliki buku ini dan ingin mendonasikannya dan tombol Lihat selengkapnya. Tombol yang berwarna hijau dapat mengakses ke halaman form donatur, apabila mahasiswa memiliki buku ini dan ingin mendonasikannya. Tombol yang berwarna biru memiliki fungsi untuk melihat detail dari penyedia buku yang memiliki buku.

**c) Implementasi Halaman Detail Katalog Dari Supplier Buku**  $M$ 

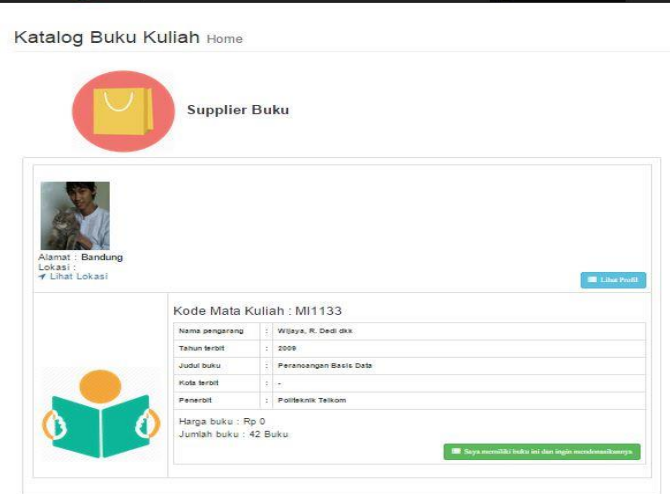

Copyright @ E-Catalog 2015

# **Gambar 5-17 Halaman Detail Katalog Dari Supplier Buku**

Gambar diatas merupakan halaman antarmuka Detail Katalog dari Supplier, dimana halaman ini memberikan informasi mengenai harga buku, jumlah buku dan lokasi dari *supplier* buku berada. Terdapat 2 tombol diatas, yaitu tombol lihat profil untuk melihat data dari *supplier*.

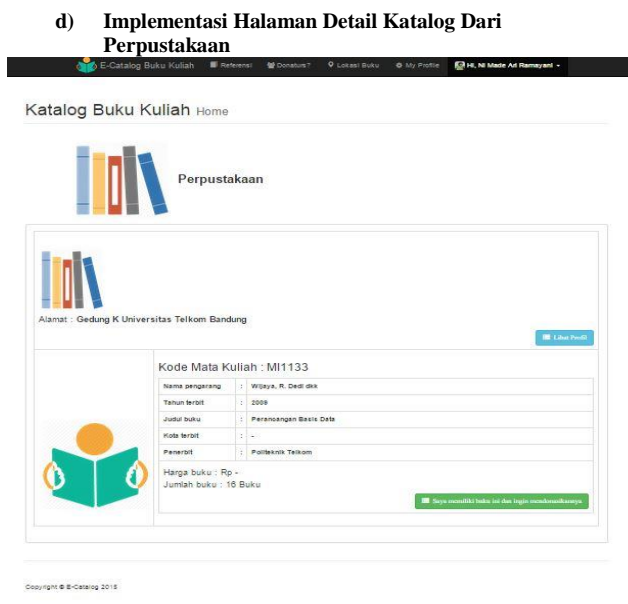

**Gambar 5-18 Halaman Detail Katalog Dari Perpustakaan**

Gambar diatas merupakan halaman antarmuka Detail Katalog dari Perpustakaan, halaman ini memberikan informasi mengenai, jumlah buku dan alamat dari perputakaan. Terdapat 2 tombol diatas, yaitu tombol lihat profil untuk melihat data dari perpustakaan*.* 

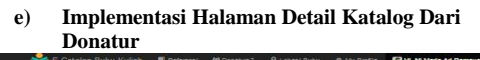

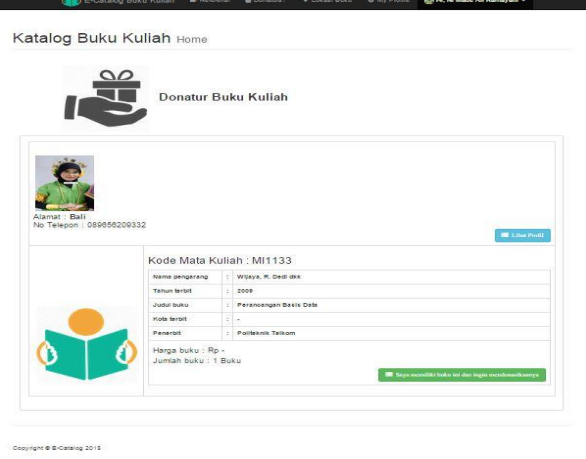

**Gambar 5-19 Halaman Detail Katalog Dari Donatur**

Gambar diatas merupakan halaman antarmuka Detail Katalog dari Donatur, halaman ini memberikan informasi mengenai, jumlah buku dan nomor telepon dari donatur. Terdapat 2 tombol diatas, yaitu tombol lihat profil untuk melihat data dari donatur*.*

### **f) Implementasi Halaman Penyedia Buku**

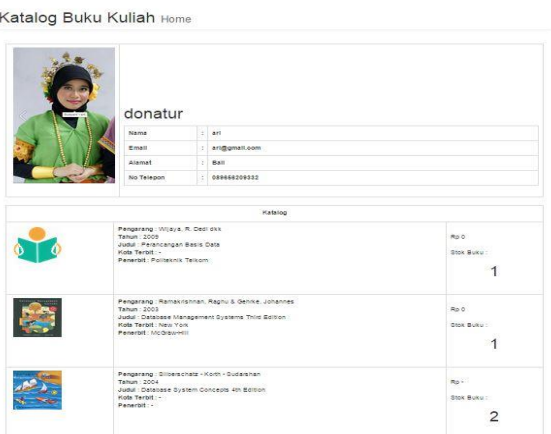

**Gambar 5-20 Halaman Penyedia Buku**

Gambar diatas merupakan halaman antarmuka Penyedia Buku Kuliah, halaman ini memberikan informasi mengenai penyedia buku yang menyediakan buku kuliah.

# **g) Implementasi Halaman Cari Referensi**

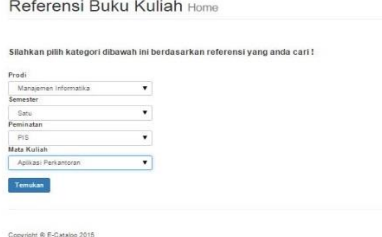

**Gambar 5-21 Halaman Cari Referensi** Gambar diatas merupakan halaman antarmuka Cari Referensi, dimana halaman ini menampilkan kategori dari referensi berupa prodi, semester, peminatan, dan mata kuliah. Setelah kategori diatas dipilih, maka akan dihasilkan data referensi yang dipilih.

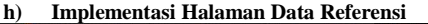

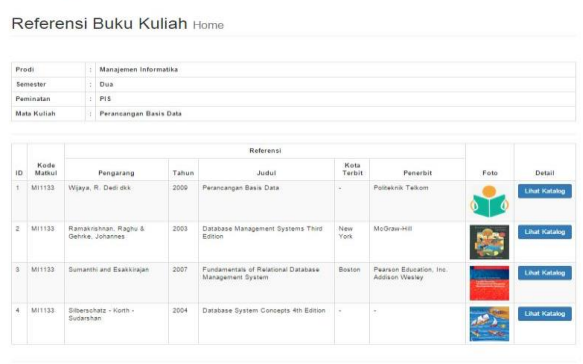

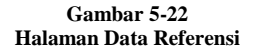

Gambar diatas merupakan halaman antarmuka Data Referensi, dimana halaman ini memberikan informasi berupa referensi yang mengacu pada SAP dan Silabus. Dan terdapat tombol Lihat katalog dari per referensi.

# **i) Implementasi Halaman Lokasi Supplier Buku**

Lokasi Buku Kuliah Ho

Copyright @ E-Catalog 201

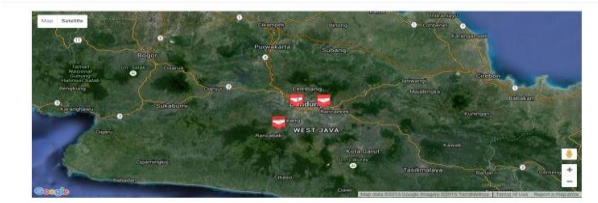

### **Gambar 5-23 Halaman Lokasi** *Supplier* **Buku**

Gambar diatas merupakan halaman antarmuka Lokasi *Supplier*  Buku kuliah. Halaman ini menampilkan titik koordinat lokasi dari *supplier*

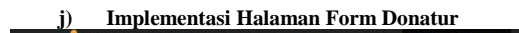

Katalog Buku Kuliah Home Form Pertanyaar

Convicts & F.Catalog 201

**Gambar 5-24 Halaman Form Donatur**

Gambar diatas merupakan halaman antarmuka *Form* Donatur, halaman ini menampilkan pertanyaan untuk calon donatur yang akan mendonasikan bukunya.

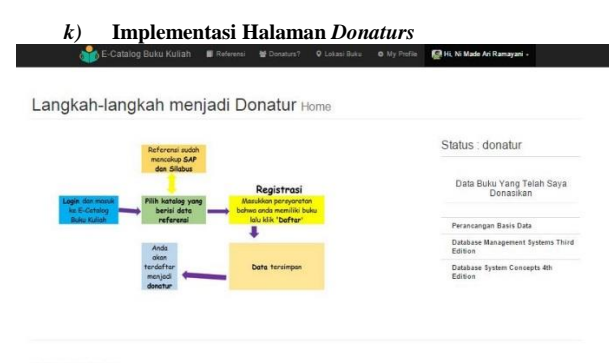

pyright @ E-Catalog 201

### **Gambar 5-25 Halaman Donaturs**

Gambar diatas merupakan halaman antarmuka Donaturs, halaman ini menampilkan data buku yang telah didonasikan dan status dari mahasiswa.

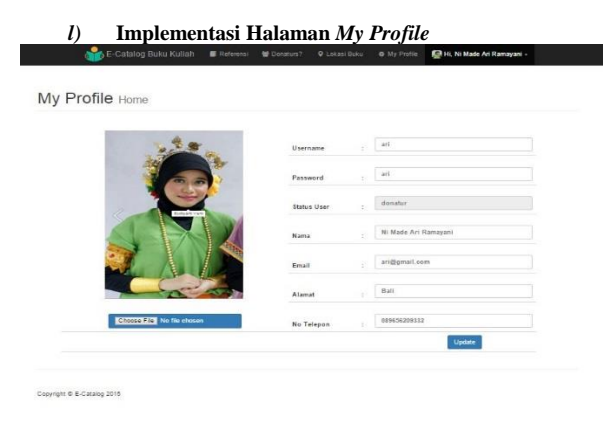

**Gambar 5-26 Halaman My Profile**

Gambar diatas merupakan halaman antarmuka *My Profile*  menampilkan data pribadi dari mahasiswa dan dapat melakukan perubahan data pribadi dengan meng*klik* tombol *Update.*

## **6. Pengujian**

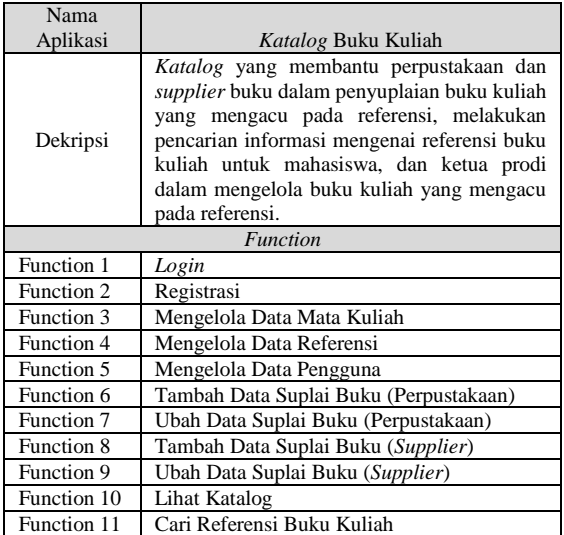

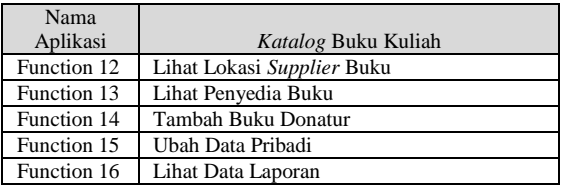

### **7. Kesimpulan**

Berdasarkan tujuan dari pembangunan *Katalog* Buku Kuliah, maka dapat ditarik kesimpulan sebagai berikut :

- *a) Katalog* Buku Kuliah yang telah dibangun memberikan informasi mengenai referensi buku kuliah dengan cara memilih berdasarkan kategori referensi yang cari.
- *b) Katalog* Buku Kuliah yang dibangun mampu memberikan fasilitas pensuplaian buku kuliah yang mengacu referensi pada SAP dan Silabus ke perpustakaaan dan Supplier. Pemberian informasi ini berupa harga, stok buku yang tersedia.
- *c) Katalog* Buku Kuliah ini manyediakan fasilitas donasi buku kuliah yaitu mahasiswa yang ingin mendonasikan bukunya.
- *d) Katalog* Buku Kuliah menyediakan Google Maps API yang menunjukkan lokasi dari supplier buku.

# **8. Daftar Pustaka**

- [1] R. Pressman, Rekayasa Perangkat Lunak, Yogyakarta: Andi, 1997.
- [2] kbbi, "kbbi," 2015. [Online]. Available: kbbi.web.id/katalog. [Accessed 30 Maret 2015].
- [3] t. university, "Prosedur Peninjauan dan Evaluasi SILABUS dan SAP," 2 Juni 2014. [Online]. Available: http://dac.telkomuniversity.ac.id/wpcontent/uploads/2014/10/165-Peninjauan-dan-Evaluasi-Silabus-dan-SAP.pdf. [Accessed 13 April 2015].
- [4] Basuki,AP, Membangun Web Berbasis PHP dengan Framework Condeigniter, Yogyakarta: Lokomedia, 2010.
- [5] H. Jogiyanto, Analisis dan Desain Sistem Informasi : Pendekatan Terstruktur Teori dan Praktik Aplikasi Bisnis, Yogyakarta: Andi offset, 2005.
- [6] R. A.S and M. Shalahuddin, Modul Pembelajaran Rekayasa Perangkat Lunak (Terstruktur dan Berorientasi Objek), Bandung: Modula, 2011.
- [7] I. Betha Sidik and I. M. E. I. P. Husni, Pemprograman Web dengan HTML, Bandung: Informatika, 2005.
- [8] A. Suhendar, Teknologi Pemprograman Mobile Commerce, Bandung: Informatika, 2003.
- [9] B. S. Ir., Pemprograman Web dengan PHP, Bandung: Informatika, 2006.
- [10] B. Nugroho, Database Relasional dengan MySQL, Yogyakarta: ANDI, 2005.
- [11] Y. Spyan, Mengenal dan Mengoptimalkan Google, Depok: Media Kita, 2005.